# ページ番号の挿入

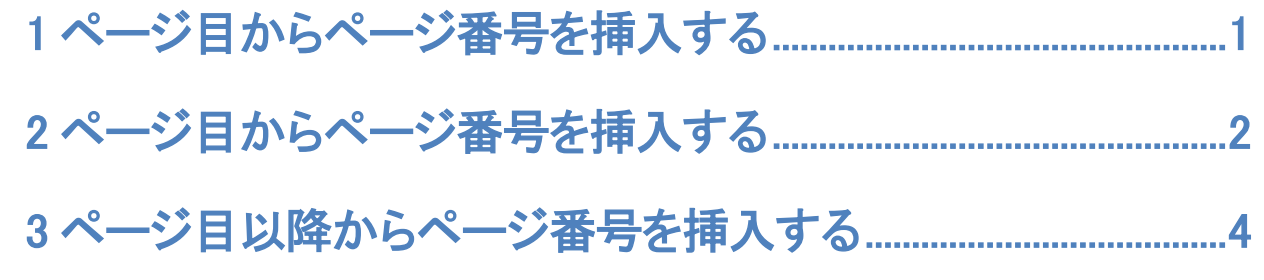

# ページ目からページ番号を挿入する

- 1. [ 挿入タブ ] をクリックし、[ ページ番号 ] をクリックします。
- .ページ番号を入れたい場所をポイントするとサンプルが表示されるのでいずれか を選択します。

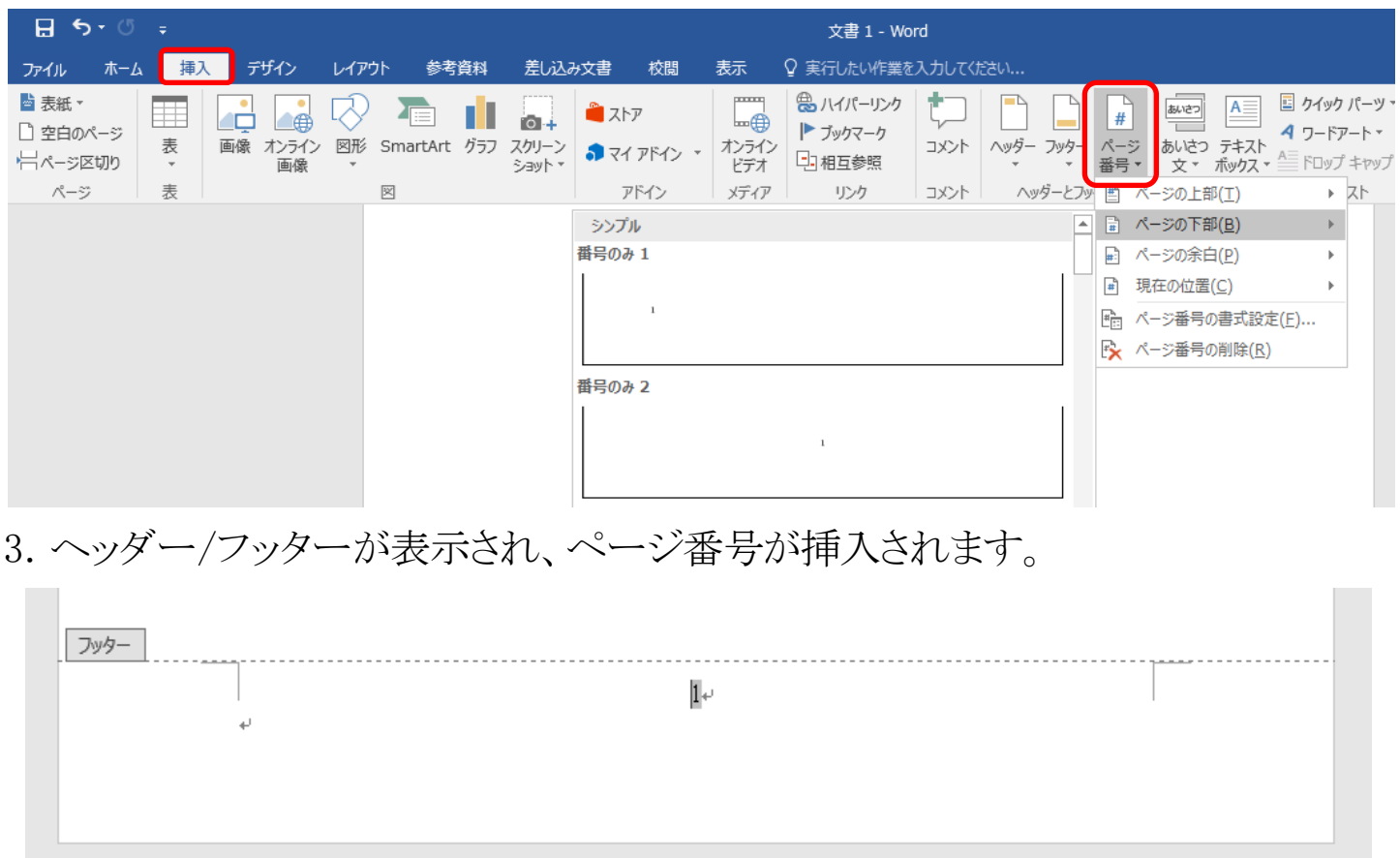

- .[ ヘッダーとフッターを閉じる ] をクリックし、[ ヘッダー/フッター ] ツールを閉じ
- ます。

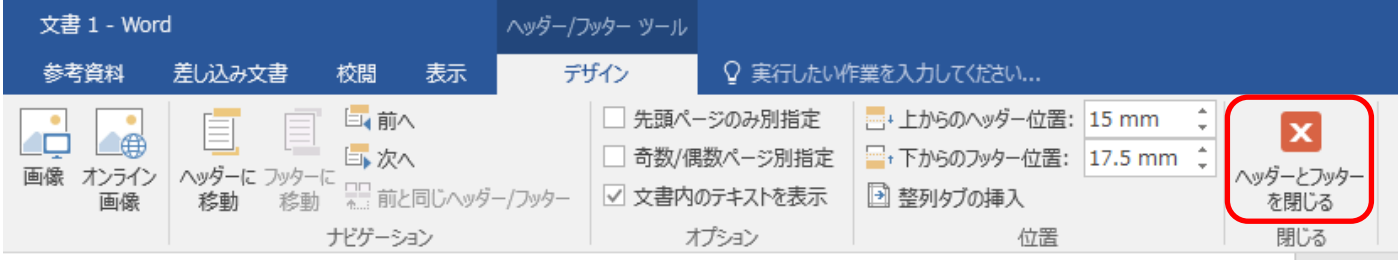

# <span id="page-1-0"></span>2ページ日からページ番号を挿入する

### 1 ページ目…表紙(番号なし) 2 ページ目…本文(番号1~)

- 1.通常の方法でページ番号を挿入します。[ ヘッダー/フッターツール ] はそのま ま開いておきます。
- 2.[ ヘッダー/フッターツール ] の [ ページ番号 ] をクリックし、[ ページ番号の 書式設定 ] をクリックします。

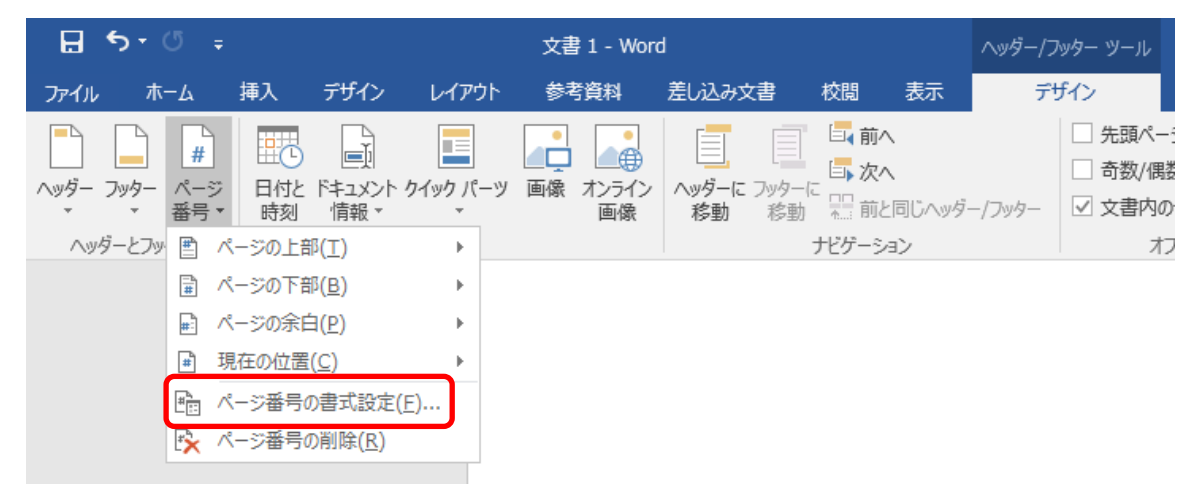

3.[ 連続番号 ] で [ 開始番号 ] を選択し、数値を [ 0 ] にして [ OK ] をクリック

 $\sim$ 

します。

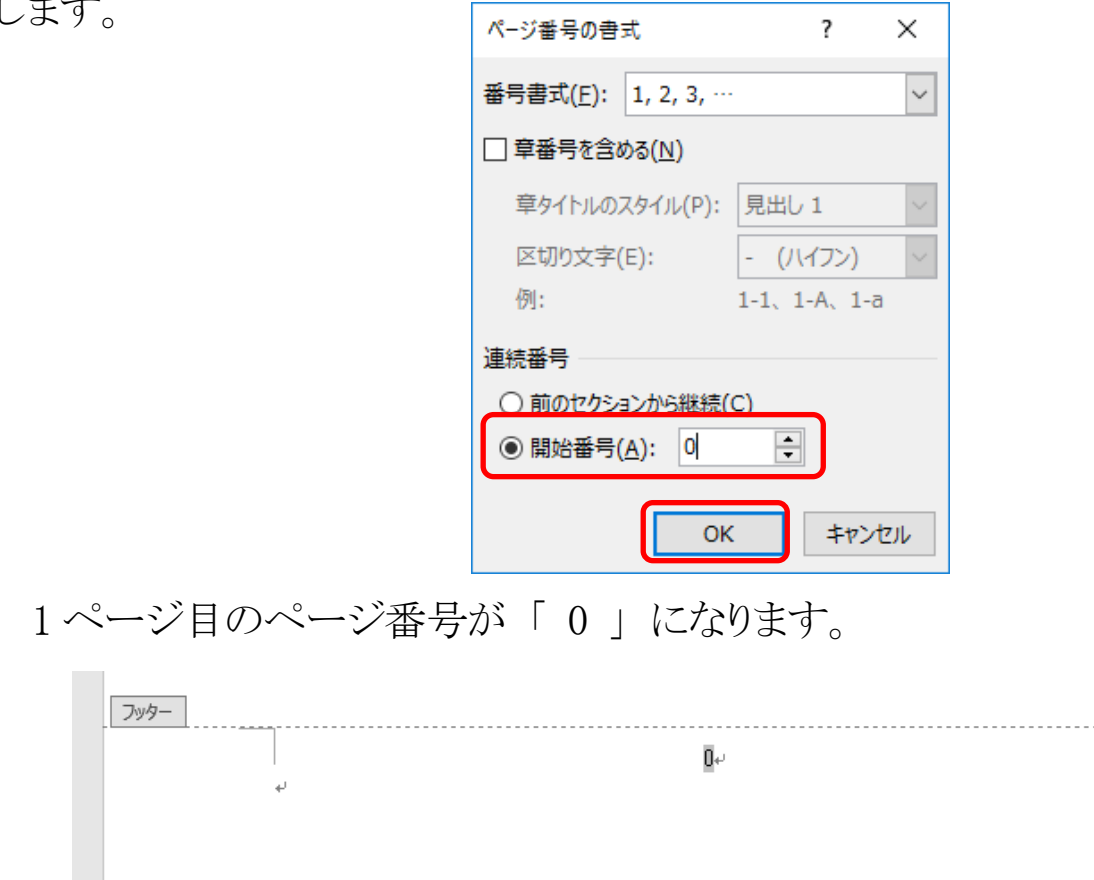

4.[ ヘッダー/フッターツール ] の [ オプション ] にある [ 先頭ページのみ別指

定 ] にチェックを入れます。

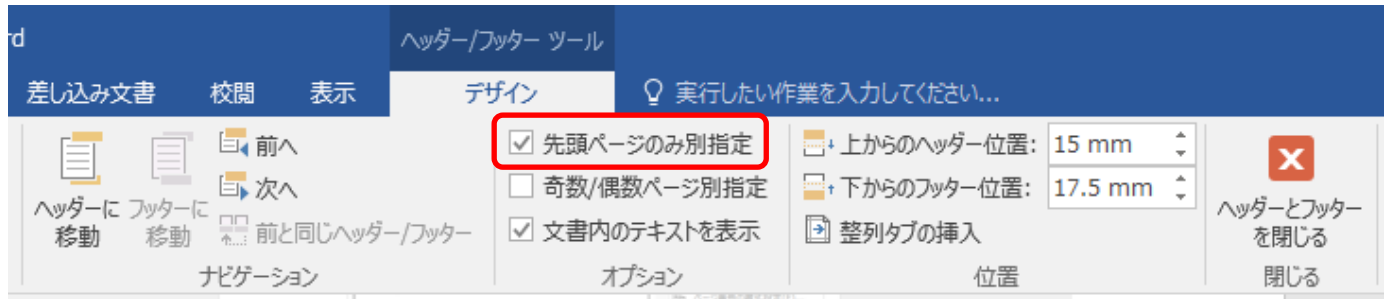

# 1 ページ目のフッターが削除され(0 が残っている場合は消してください)、2 ペー

### ジ目から 1 になります。

r.

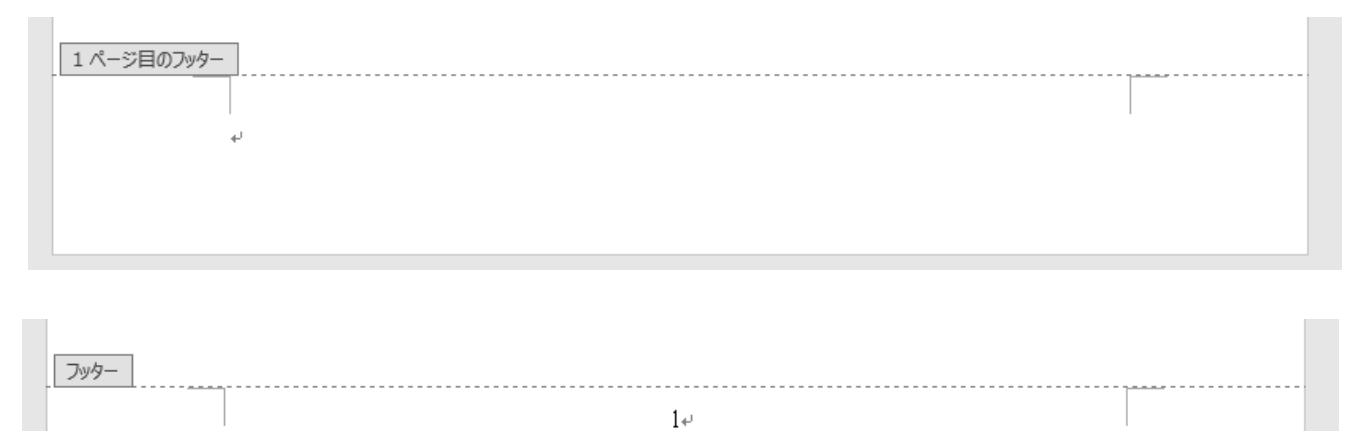

5. [ ヘッダーとフッターを閉じる ] をクリックし、[ ヘッダー/フッター ] ツールを閉じ ます。

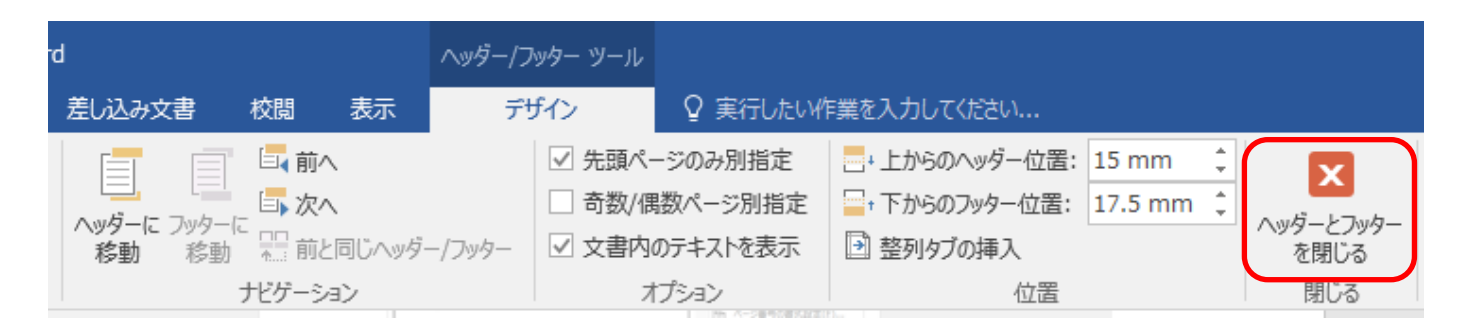

## <span id="page-3-0"></span>3 ページ目以降からページ番号を挿入する

#### 1 ページ目・・・表紙(番号なし) 2 ページ目・・・目次(番号なし)

#### 3 ページ目・・・本文(番号1)

- 1.セクション区切りを挿入するため、2 ページ目の最後の文字の後ろにカーソルを移 動させます。
- 2.[ ページレイアウト ] タブをクリックし、[ ページ設定 ] にある [ 区切り ] をク リックした後、表示されるメニューよりセクション区切りの [ 次のページから開始 ] を選択します。

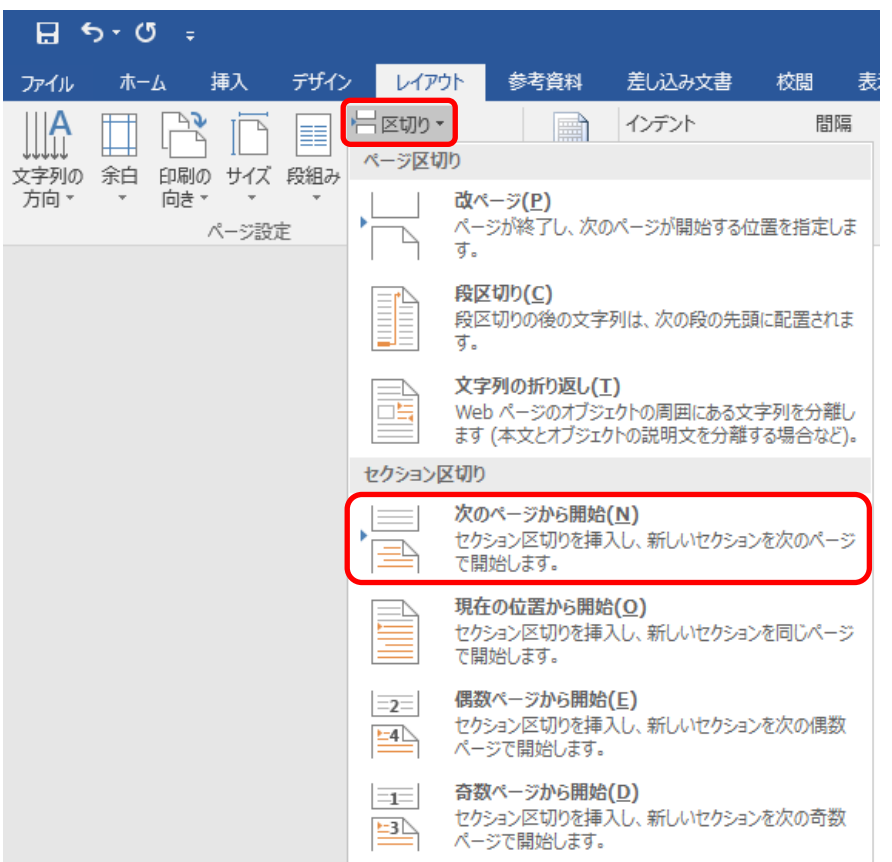

※セクション区切りを挿入すると、2ページ目と3ページ目の間に行やページが挿

入される場合があります。その時は、Delete で削除してください。

※表示を 「 印刷レイアウト 1 から 「 下書き 1 にするとセクション区切りできて いるか確認できます。

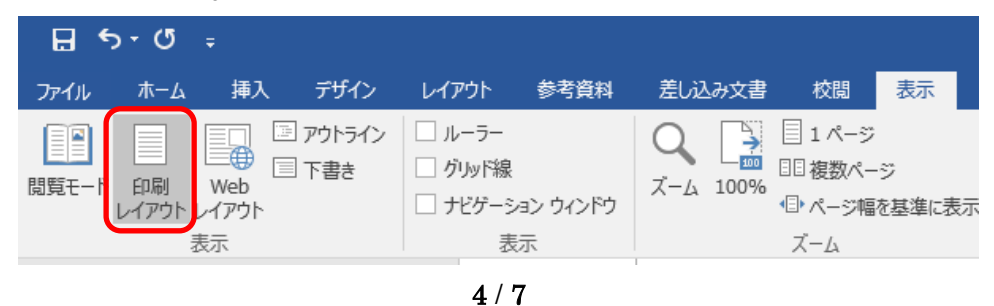

3. [ 挿入 ] タブをクリックし、[ ヘッダーとフッター ]の [ フッター ] をクリックした 後、表示されるメニューより [ フッターの編集 ] をクリックします。

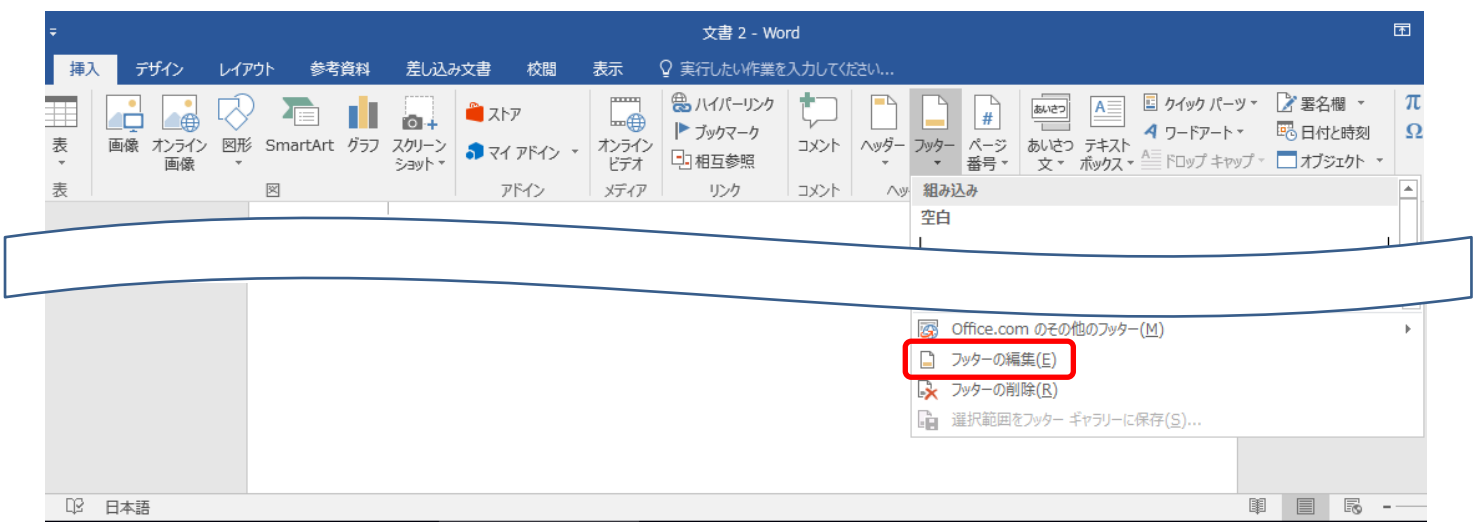

4. カーソルが3ページ目の 「 フッター-セクション 2- ] にあることを確認し、セク ション 1 とセクション 2 を切り離すため、[ ヘッダー/フッター ] ツールの [ ナビ ゲーション ] にある [ 前と同じヘッダー/フッター ] をクリックします。色がグレー から通常に変わり、3 ページ目の [ フッター-セクション 2- ] のフッター部分の [ 前と同じ ] が無くなります。

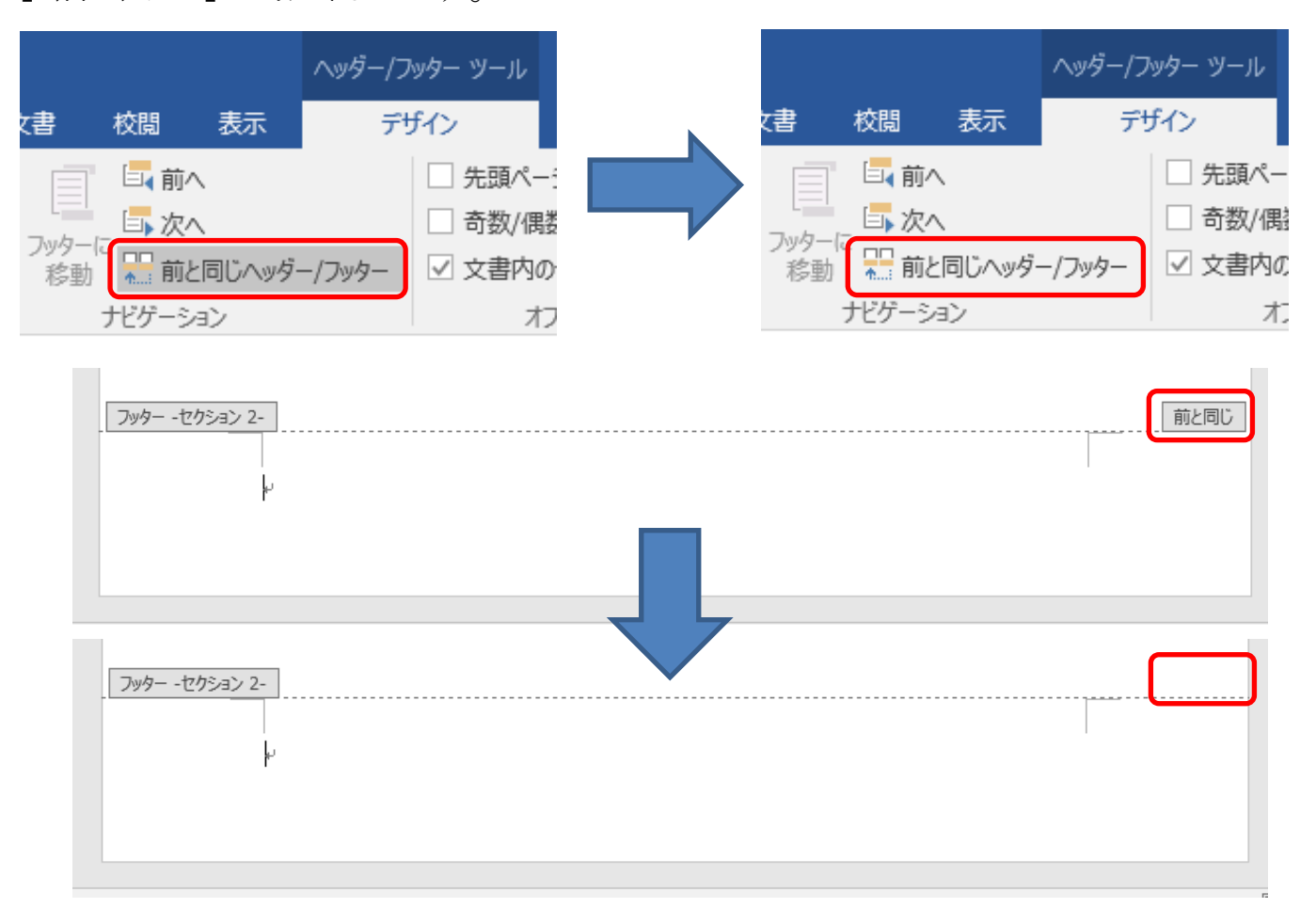

5.[ ヘッダーとフッター ] の中の [ ページ番号 ] をクリックし、[ ページ番号の 書式設定 ] をクリックします。

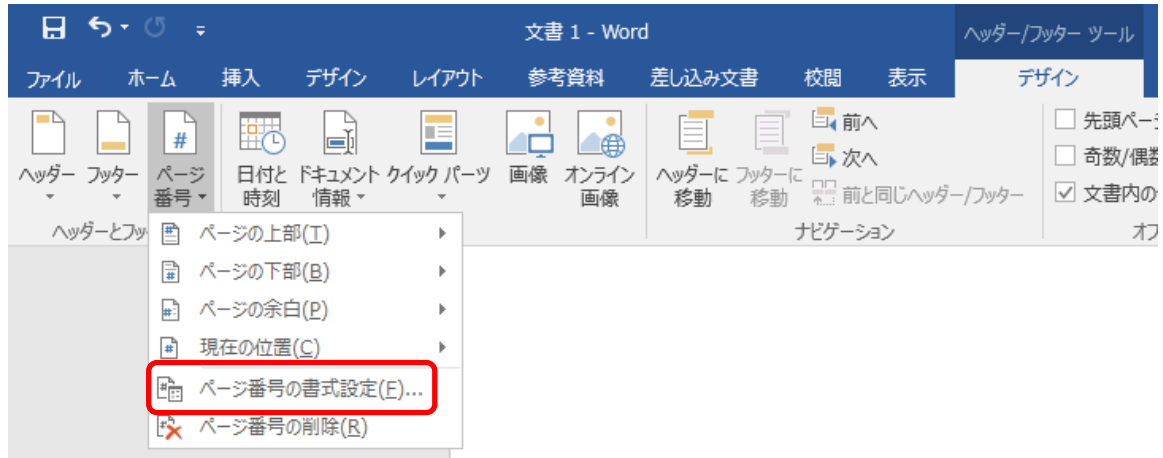

6.[ 連続番号 ] で [ 開始番号 ] を選択し、数値を 1 にして [ OK ] をクリック します。

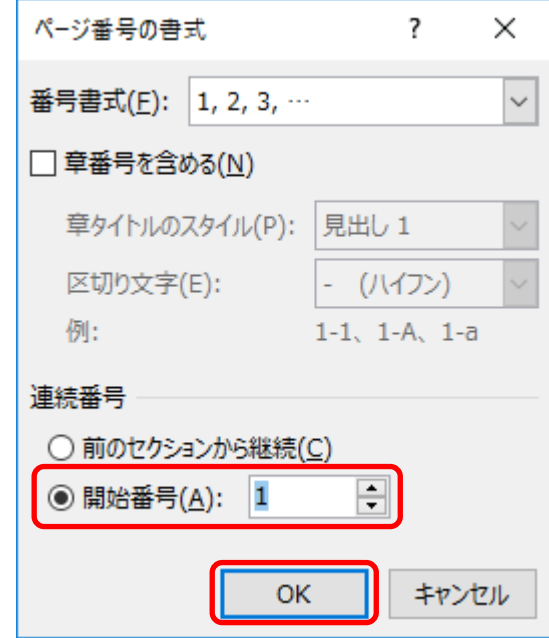

7.[ ヘッダーとフッター ] の中の [ ページ番号 ] をクリックし、任意の場所に ページ番号を挿入します。

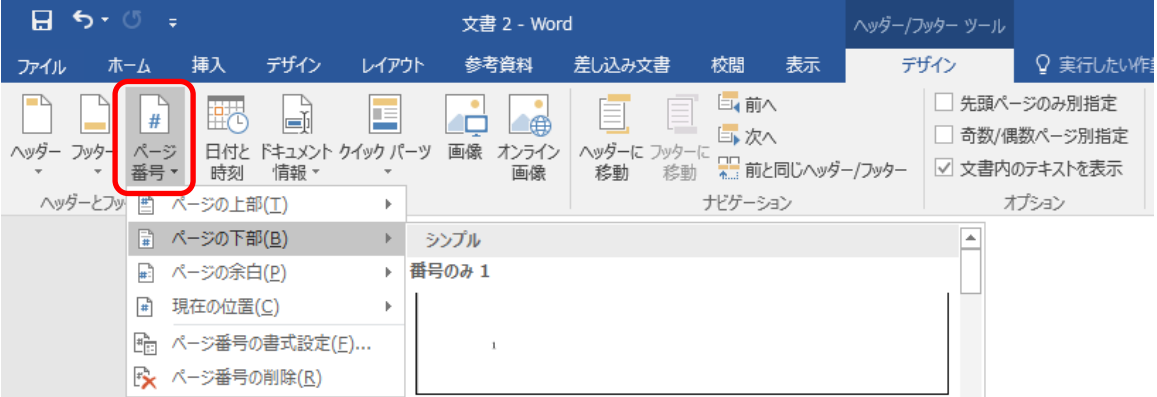

セクション 1 の 1 ページ目、2 ページ目にはページ番号が入らず、セクション 2 の ページ目にページ番号 1 が挿入されます。

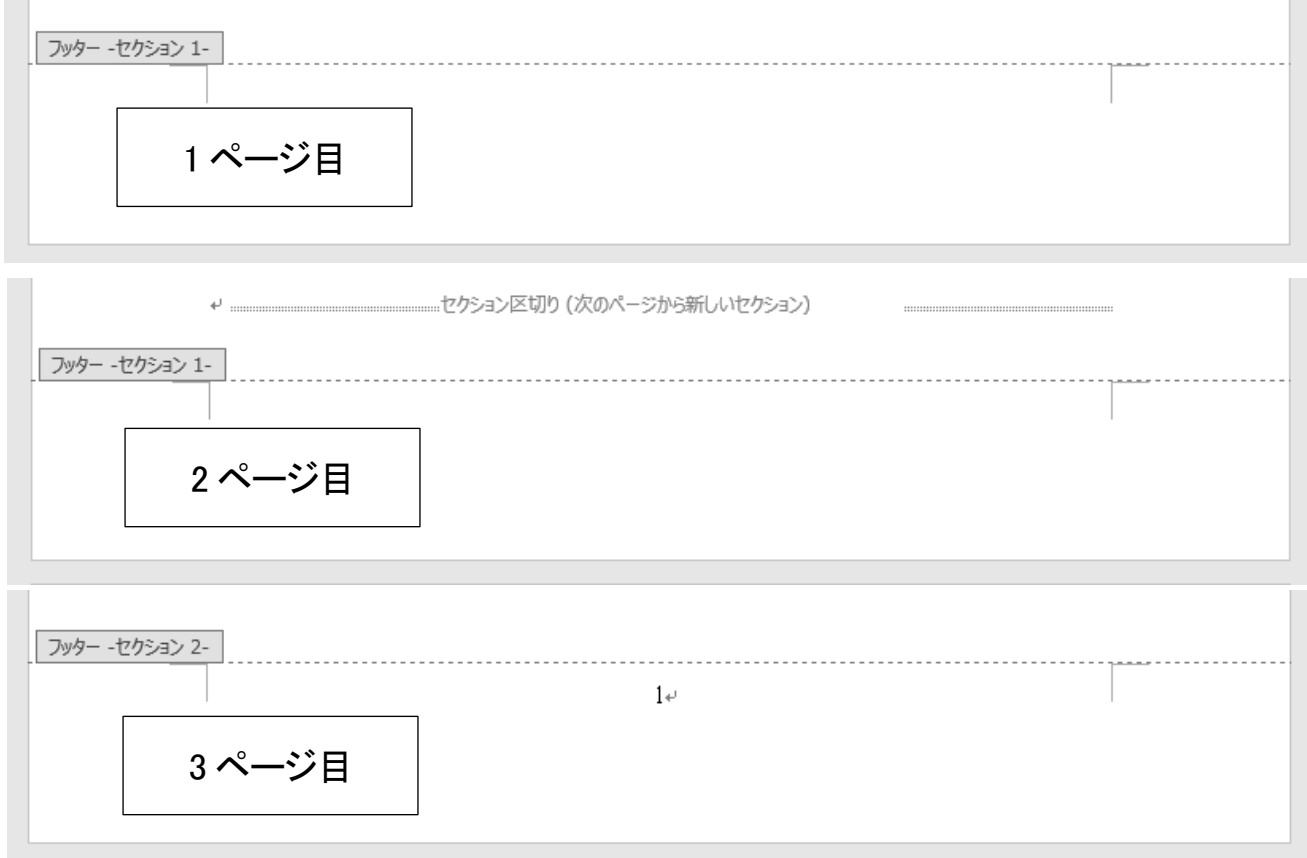

.[ ヘッダーとフッターを閉じる ] をクリックし、[ ヘッダー/フッター ] ツールを閉じ

ます。

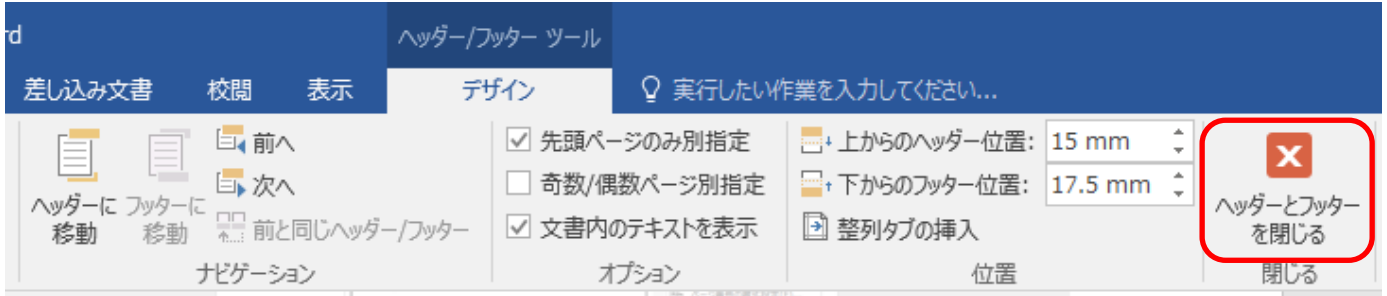